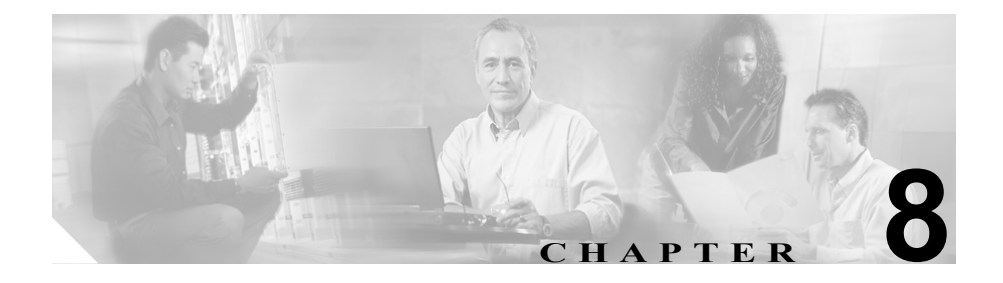

# <span id="page-0-0"></span>セキュア **MGCP** ゲートウェイ の設定

この章は、次の内容で構成されています。

- Cisco IOS MGCP シグナリング セキュリティの概要 (P.8-2)
- **•** セキュア MGCP [ゲートウェイの設定用チェックリスト\(](#page-2-0)P.8-3)
- **•** IPSec [に関する考慮事項と推奨事項\(](#page-3-0)P.8-4)

## <span id="page-1-0"></span>Cisco IOS MGCP シグナリング セキュリティの概要

Cisco CallManager は、MGCP SRTP パッケージを使用するゲートウェイをサポー トしています。MGCP SRTP パッケージは、ゲートウェイがセキュア RTP 接続上 でパケットを暗号化および復号化するときに使用されます。コール設定中に交換 される情報によって、ゲートウェイがコールに SRTP を使用するかどうかが判別 されます。デバイスが SRTP をサポートする場合、システムは SRTP 接続を使用 します。少なくとも 1 つのデバイスが SRTP をサポートしていない場合、システ ムは RTP 接続を使用します。SRTP から RTP への(およびその逆の)フォール バックは、セキュア デバイスからノンセキュア デバイスへの転送、電話会議、 トランスコーディング、保留音楽などで発生する場合があります。

システムが 2 つのデバイス間で暗号化済み SRTP コールを設定すると、Cisco CallManager はセキュア コールのためのマスター暗号キーとソルトを生成し、 SRTP ストリームの場合にのみゲートウェイに送信します。ゲートウェイでもサ ポートされている SRTCP ストリームの場合、Cisco CallManager はキーとソルト を送信しません。これらのキーは MGCP シグナリング パスを介してゲートウェ イに送信されます。これは、IPSec を使用してセキュリティを設定する必要があ ります。Cisco CallManager は IPSec 接続が存在するかどうかを認識しませんが、 IPSec が設定されていない場合、システムはゲートウェイにセッション キーを暗 号化せずに送信します。セッション キーがセキュア接続を介して送信されるよ うに、IPSec 接続が存在することを確認します。

ゲートウェイの場所と配置および組織のセキュリティ ポリシーによっては、 IPSec をオプションとすることもできます。たとえば、Cisco CallManager からゲー トウェイへのパスまたはアドレス スペースを信頼している場合は、IPSec 設定を オプションとすることができます。IPSec を使用する場合は、Cisco CallManager 自体ではなくインフラストラクチャにプロビジョンすることをお勧めします。 IPSec に関するその他の考慮事項および推奨事項は、P.8-4 の「IPSec [に関する考](#page-3-0) [慮事項と推奨事項」](#page-3-0)を参照してください。

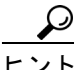

<u>ーク</u><br>ヒント - Cisco IOS MGCP ゲートウェイが『*Cisco CallManager セキュリティ ガイド*』で説 明されている音声セキュリティ機能をサポートしているかどうかについては、 『*Media and Signaling Authentication and Encryption Feature for Cisco IOS MGCP Gateways*』を参照してください。

#### 関連項目

- **•** セキュア MGCP [ゲートウェイの設定用チェックリスト\(](#page-2-0)P.8-3)
- **•** IPSec [に関する考慮事項と推奨事項\(](#page-3-0)P.8-4)
- **•** Cisco IOS MGCP ゲートウェイに対するメディア認証とシグナリング認証お よび暗号化機能

### <span id="page-2-0"></span>セキュア MGCP ゲートウェイの設定用チェックリスト

表 [8-1](#page-2-1) を、Cisco IOS MGCP ゲートウェイでセキュリティを設定する方法につい て説明しているマニュアル『*Media and Signaling Authentication and Encryption Feature for Cisco IOS MGCP Gateways*』とともに使用してください。このマニュ アルは、次の URL で入手できます。

[http://www.cisco.com/univercd/cc/td/doc/product/software/ios123/123newft/123t/123t\\_](http://www.cisco.com/univercd/cc/td/doc/product/software/ios123/123newft/123t/123t_11/gtsecure.htm) 11/gtsecure.htm

#### <span id="page-2-1"></span>表 **8-1 MGCP** ゲートウェイのセキュリティ設定用チェックリスト

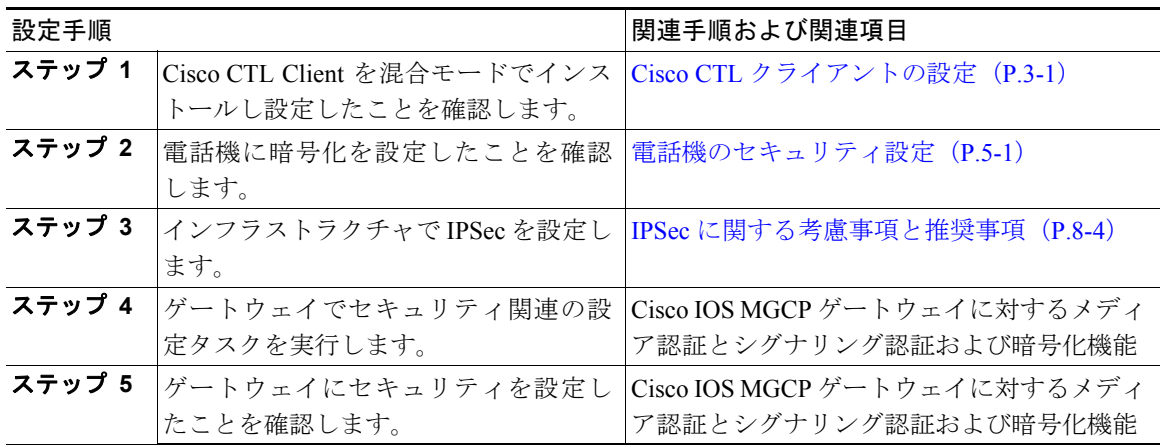

### <span id="page-3-0"></span>IPSec に関する考慮事項と推奨事項

このマニュアルでは、IPSec の設定方法は説明しません。代わりに、ネットワー ク インフラストラクチャで IPSec を設定する際の考慮事項と推奨事項を示しま す。

IPSec を設定する前に、次の情報を考慮してください。

- **•** シスコは、Cisco CallManager 自体ではなくインフラストラクチャで IPSec を プロビジョンすることをお勧めします。
- **•** IPSec を設定する前に、既存の IPSec または VPN 接続、プラットフォームの CPU への影響、帯域幅への影響、ジッタまたは待ち時間、およびその他のパ フォーマンス上のメトリックを考慮してください。
- **•** 『*Voice and Video Enabled IPSec Virtual Private Networks Solution Reference Network Design Guide*』を参照してください。これは、次の URL で入手でき ます。

<http://www.cisco.com/go/srnd>

**•** 『*Cisco IOS Security Configuration Guide, Release 12.2* (*or later*)』を参照してく ださい。これは、次の URL で入手できます。

[http://www.cisco.com/en/US/products/sw/iosswrel/ps1835/products\\_configuration\\_](http://www.cisco.com/en/US/products/sw/iosswrel/ps1835/products_configuration_guide_book09186a0080087df1.html ) guide\_book09186a0080087df1.html

- **•** セキュア Cisco IOS MGCP ゲートウェイで接続のリモート エンドを終了しま す。
- **•** テレフォニー サーバがあるネットワークの信頼されている領域内で、ネッ トワーク デバイスのホスト エンドを終了します。たとえば、ファイアウォー ル内のアクセス コントロール リスト (ACL) またはその他のレイヤ 3 デバ イスです。
- **•** ホスト エンド IPSec 接続を終了するために使用する装置は、ゲートウェイの 数やゲートウェイへの予期されるコール ボリュームによって異なります。た とえば、Cisco VPN 3000 Series Concentrators、Catalyst 6500 IPSec VPN Services Module、または Cisco Integrated Services Routers を使用できます。
- **•** P.8-3 の「セキュア MGCP [ゲートウェイの設定用チェックリスト」](#page-2-0)に示され ている順序どおりに手順を実行してください。

Е

注意 IPSEC 接続を設定して接続がアクティブであることを確認しないと、メディアス トリームのプライバシーが損なわれる可能性があります。

### 関連項目

- **•** セキュア MGCP [ゲートウェイの設定用チェックリスト\(](#page-2-0)P.8-3)
- Cisco IOS MGCP シグナリング セキュリティの概要 (P.8-2)
- **•** Cisco IOS MGCP ゲートウェイに対するメディア認証とシグナリング認証お よび暗号化機能